### 2 Finish Windows setup

Voltooi de Windows-setup | Terminez l'installation de Windows Finalice la configuración de Windows

### Set a password for your account Creating a password is a smart security precaution that helps protect your user account from<br>unwanted users. Be sure to nemember your password or loap it in a safe place.  $\mathbb{T}_{\mathsf{Y}}$ ра в раззмені (гасетитальні): -<br>Retype your password: Type a password hint: Choose a word or phrase that helps you remember your password<br>If you forget your password. Windows will show you your hint.

anatomic Security enabled retrieve

annum Security enabled network 

.<br>Inow your wireless network details, you can skip  $2$  Refresh

 $-$ 

 $-90$ 

Carry Set Up Windows

Join a wireless network Please choose your windess network. If

Connect to a hidden wireless network

### For more information

Voor meer informatie | Informations supplémentaires Para obtener más información

### Connect the power adapter and 1 press the power button

Sluit de adapter aan en druk op de aan-/uitknop Connectez l'adaptateur d'alimentation et appuyez sur le bouton d'alimentation

Conecte el adaptador de energía y presione el botón de encendido

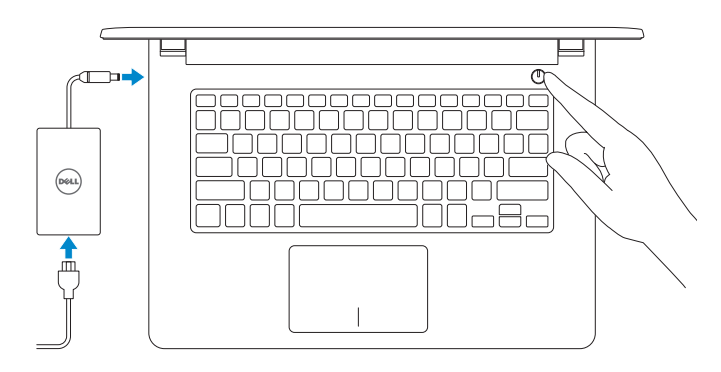

#### **NOTE:** If you are connecting to a secured wireless network, enter the password for the wireless network access when prompted.

#### Set up password for Windows

Stel wachtwoorden voor Windows in Configurez un mot de passe pour Windows Establecer contraseña para Windows

Help protect your computer and improve Windows automatically

**Enstall important updates only**<br>Only install security updates and other important updates for Windows.

Ask me later<br>Until you decide, your computer might be vulnerable to security threats.

 $\begin{tabular}{|c|c|} \hline \textbf{Use recommended settings} \\ \hline \textbf{Inest important and recommended updates, help make Internet processing rate, check} \\ \hline \textbf{online test statistics to problems, and help Microsoft improve Windows.} \end{tabular}$ 

<u>Learn more about each option</u><br>When you was recommended aethings or install updates only, some information is sent to<br>Microsoft, "The information is not used to identify you or contact you. To turn off these settings<br>later

- $\mathbb Z$  N.B.: Als u verbinding maakt met een beveiligd draadloos netwerk, vul dan het wachtwoord voor het netwerk in wanneer daar om gevraagd wordt.
- **Z REMARQUE :** si vous vous connectez à un réseau sans fil sécurisé, saisissez le mot de passe d'accès au réseau sans fil lorsque vous y êtes invité.
- **NOTA:** Si se está conectando a una red inalámbrica segura, introduzca la contraseña de la red inalámbrica cuando se le solicite.

#### Connect to your network

#### To learn about the features and advanced options available on your computer, click Start  $\bigoplus$  All Programs→ Dell Help Documentation.

Maak verbinding met uw netwerk Connectez-vous à votre réseau Conectar a la red

Regelgeving en veiligheid | Réglementations et sécurité **dell.com/regulatory\_compliance** Normativa y Seguridad

Wettelijk type | Type réglementaire Tipo normativo

Protect your computer Beveilig de computer Protégez votre ordinateur Proteger el equipo

Als u meer wilt weten over de functies en geavanceerde opties die beschikbaar zijn op uw desktop, klikt u op Start **↔ Alle programma's > Dell Help documentatie**. Pour plus d'informations sur les fonctionnalités et les options avancées disponibles sur votre ordinateur, cliquez sur Démarrer → Tous les programmes → Dell Help Documentation.

Para obtener información sobre las funciones y opciones avanzadas disponibles en su equipo, haga clic en Inicio **↔ Todos los programas** > Documentación de ayuda de Dell.

#### Product support and manuals

Productondersteuning en handleidingen Support produits et manuels Soporte técnico de productos y manuales dell.com/support dell.com/support/manuals

#### Contact Dell

Neem contact op met Dell | Contacter Dell Póngase en contacto con Dell

dell.com/contactdell

#### Regulatory and safety

Regulatory model

Wettelijk model | Modèle réglementaire Modelo normativo

P64G

Regulatory type

P64G002

Computer model

Computermodel | Modèle de l'ordinateur Modelo de equipo

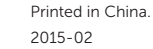

#### Inspiron 14-5455

#### Información para NOM, o Norma Oficial Mexicana

La información que se proporciona a continuación se mostrará en los dispositivos que se describen en este documento, en conformidad con los requisitos de la Norma Oficial Mexicana (NOM):

#### Importador:

Dell Mexico S.A. de C.V. AV PASEO DE LA REFORMA NO 2620 PISO 11

COL. LOMAS ALTAS

MEXICO DF CP 11950

Modelo P64G Voltaje de alimentación 100 V CA–240 V CA Frecuencia 50 Hz–60 Hz Consumo de corriente de entrada 1,30 A/1,60 A/1,70 A Voltaje de salida 19,50 V CC<br>Consumo de corriente de salida 19,50 V CC Consumo de corriente de salida

País de origen en activitativa de la estado en China

© 2015 Dell Inc. © 2015 Microsoft Corporation.

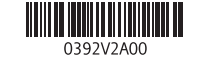

# Quick Start Guide

 $\Omega$ 

# Inspiron 14

5000 Series

### Features

Kenmerken | Caractéristiques | Funciones

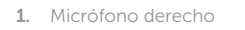

- 2. Indicador luminoso de estado de la cámara
- 3. Cámara
- 4. Micrófono izquierdo
- 5. Puerto de adaptador de alimentación
- 6. Puerto de red
- 7. Puerto HDMI
- 8. Puerto USB 3.0
- **9.** Lector de tarietas multimedia
- 10. Indicador luminoso de estado de la 20. Pasador de liberación de la batería batería y de alimentación/Indicador luminoso de actividad del disco duro
- 1. Rechtermicrofoon
- 2. Statuslampje camera
- 3. Camera
- 4. Linkermicrofoon
- 5. Poort voor netadapter
- 6. Netwerkpoort
- 7. HDMI-poort
- 8. USB 3.0-poort
- 9. Mediakaartlezer
- 10. Lampje voor energie- en batterijniveau/Activiteitenlampje vaste schijf
- 1. Microphone droit
- 2. Voyant d'état de la caméra
- 3. Caméra
- 4. Microphone gauche
- 
- 6. Port réseau
- 7. Port HDMI
- 8. Port USB 3.0
- 9. Lecteur de carte mémoire
- 10. Voyant d'état de l'alimentation et disque dur
- 11. Zone de clic gauche

12. Área de clic derecho 13. Puerto para auriculares 14. Puertos USB 2.0 (2) 15. Unidad óptica

11. Área de clic izquierdo

- 16. Ranura del cable de seguridad 17. Botón de encendido
- 18. Etiqueta normativa (en el compartimento de la batería)
- 19. Batería
- 21. Etiqueta de servicio

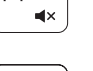

- 11. Gebied voor linksklikken
- 12. Gebied voor rechtsklikken
- 13. Headsetpoort
- 14. USB 2.0-poorten (2)
- 15. Optisch station
- 16. Sleuf voor beveiligingskabel
- 17. Aan-/uitknop
- 18. Label regelgeving (in batterijhouder)
- 19. Accu
- 20. Ontgrendelingsschuifje batterijcompartiment
- 21. Servicetag
- 12. Zone de clic droit
- 13. Port pour casque
- 14. Ports USB 2.0 (2)
- 15. Lecteur optique
- **5.** Port de l'adaptateur d'alimentation **16.** Emplacement pour câble de sécurité
	- 17. Bouton d'alimentation
	- 18. Étiquettes de conformité aux normes (dans la baie de la batterie)
	- 19. Batterie
	- 20. Loquet de déverrouillage de batterie
- de la batterie/Voyant d'activité du  $\qquad 21.$  Étiquette de numéro de série

#### $F_3$ Increase volume

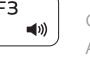

 $F4$  $H =$ Reproducir pista o capítulo anterior

# $\blacktriangleright$ H

 $F^8$ Naar extern beeldscherm schakelen | Basculer vers un moniteur externe Cambiar a la pantalla externa

## Shortcut keys

Sneltoetsen | Touches de fonction Teclas de acceso directo

#### Mute audio  $\sqrt{F1}$ Geluid dempen | Couper le son Silenciar el audio

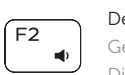

Decrease volume Geluidsniveau omlaag | Diminuer le volume Disminuir el volumen

Geluidsniveau omhoog | Augmenter le volume Aumentar el volumen

### Play previous track/chapter

11. Left-click area 12. Right-click area 13. Headset port 14. USB 2.0 ports (2) 15. Optical drive 16. Security-cable slot 17. Power button

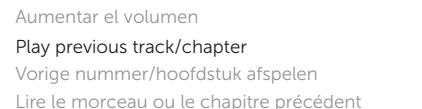

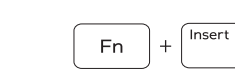

**Fn** 

Play/Pause

### Afspelen/Pauzeren | Lire/Pause Reproducir/Pausar

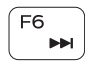

Play next track/chapter Volgende nummer/hoofdstuk afspelen Lire le morceau ou le chapitre suivant Reproducir pista o capítulo siguiente

#### Switch to external display

# Search

Í F9.

Zoeken | Rechercher

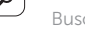

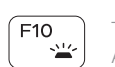

Buscar

### Toggle keyboard backlight (optional)

Toetsenbordverlichting in-/uitschakelen (optioneel) Activer/Désactiver le rétroéclairage du clavier (en option) Alternar retroiluminación del teclado (opcional)

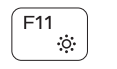

### Decrease brightness

Helderheid verminderen | Diminuer la luminosité Disminuir brillo

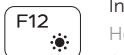

### Increase brightness

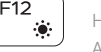

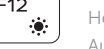

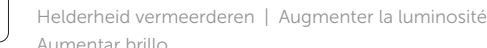

 $H$ 

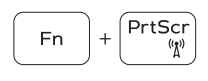

# Turn off/on wireless

Draadloos in-/uitschakelen | Activer/Désactiver le sans fil Activar/desactivar la función inalámbrica

### Toggle Fn-key lock

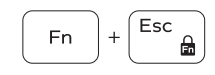

Vergrendeling van Fn-toets in-/uitschakelen Verrouiller/Déverrouiller la touche Fn Alternar bloqueo Fn-tecla

### Sleep

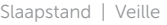

Suspensión

### Toggle between power and battery-status light/hard-drive activity light

Schakelen tussen lampje voor energie- en batterijniveau/ Activiteitenlampje vaste schijf

Alterner entre le voyant d'état de l'alimentation et de la batterie/voyant d'activité du disque dur

Alternar entre el indicador luminoso de estado de la batería y de alimentación y el indicador luminoso de actividad del disco duro

### NOTE: For more information, see *Specifications* at dell.com/support .

- N.B.: Voor meer informatie, zie *Specificaties* op dell.com/support .
- REMARQUE : pour plus d'informations, consultez la section *Caractéristiques* sur dell.com/support .
- NOTA: Para obtener más información consulte *Especificaciones* en dell.com/support .

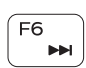

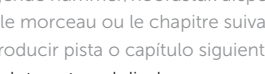

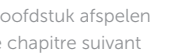

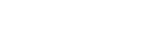

- 1. Right microphone
- 2. Camera-status light
- 3. Camera
- 4. Left microphone
- 5. Power -adapter port
- 6. Network port
- 7. HDMI port
- 8. USB 3.0 port
- 9. Media-card reader
- 10. Power and battery-status light/ Hard-drive activity light

19. Battery

18. Regulatory label (in battery bay)

20. Battery-release latch 21. Service Tag label

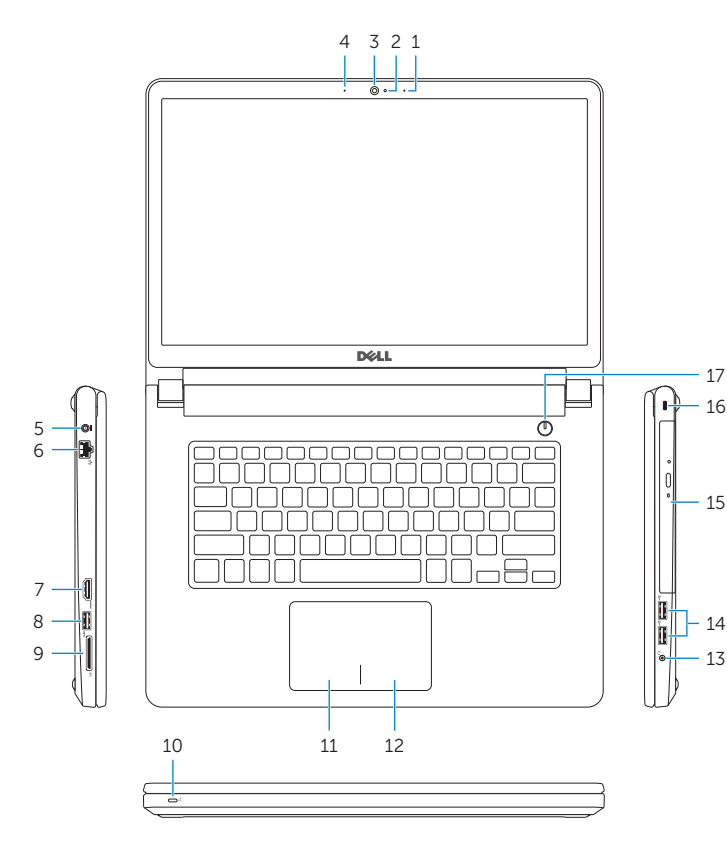

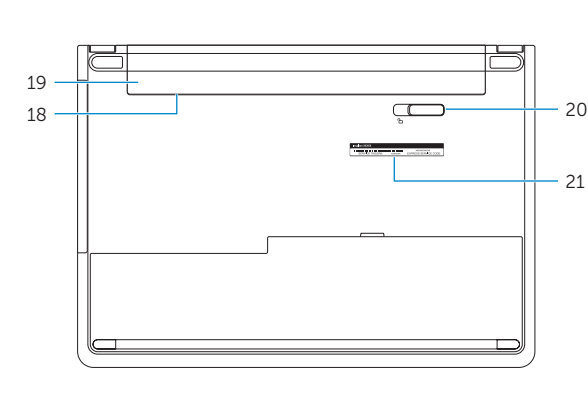